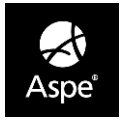

# **Modul STAVBA**

V modulu Stavba STAVBA probíhá tvorba soupisů prací a jejich ocenění. Je zde k dispozici mnoho tiskových sestav, které zobrazují různé aspekty a detaily dané zakázky. Nabízí přehledné kalkulační prostředí pro tvorbu cen položek rozpočtu. Stavba je strukturovaná do povinných útvarů (Varianta stavby, Objekt, Stavební díl, Položka rozpočtu), které vždy musí stavba obsahovat.

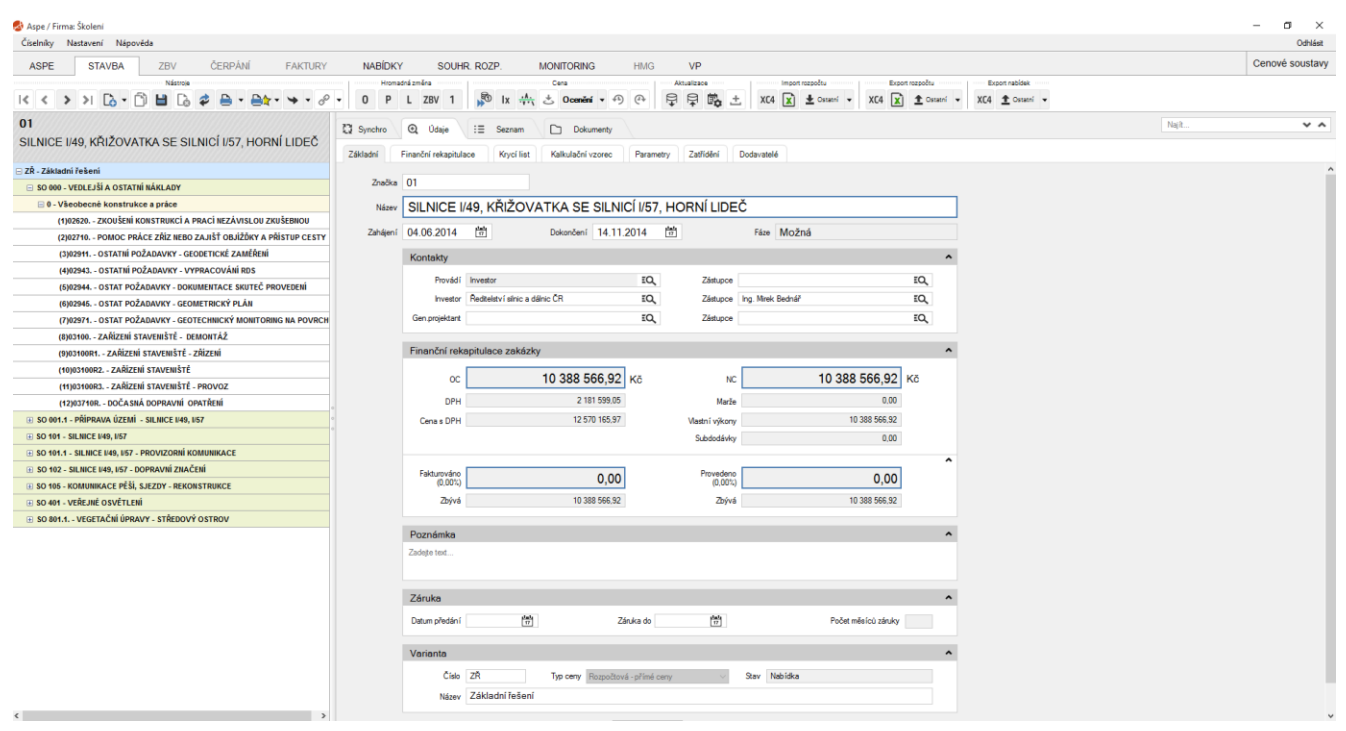

**Varianta stavby** obsahuje název varianty stavby a její popis. **Objekt** většinou obsahuje údaje o konkrétním objektu, cena objektu se sčítá ze stavebních dílu, které jsou podřazené objektu. **Stavební díl** je oblast, do které spadají položky, např. zemní práce apod., jeho hodnota je součet hodnot položek rozpočtu. **Položka rozpočtu** je položka rozpočtu, která obsahuje identifikační údaje položky rozpočtu, technické specifikace, výpočtové údaje množství a ceny atd.

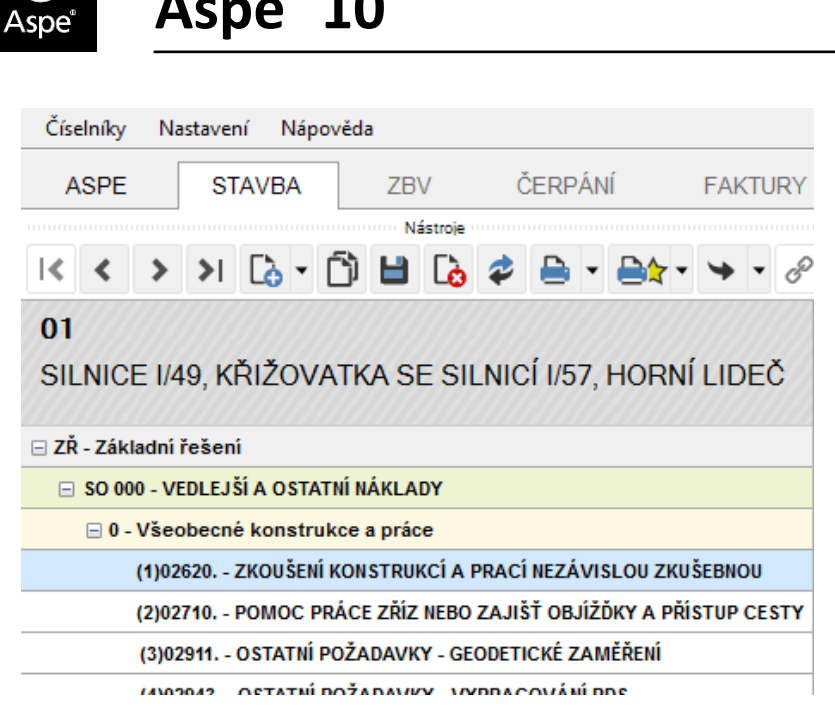

Výpočtové údaje položky rozpočtu obsahují:

**Množství:** - počet měrných jednotek dané položky rozpočtu.

**MJ:** - měrná jednotka položky rozpočtu. Měrnou jednotku je možné zapsat přímo, případně kliknutím na tlačítko  $\overline{PQ}$ i vyhledat v číselníku měrných jednotek.

**Aspe® 10** modul STAVBA

**Výkon:** - číselná hodnota udávající počet měrných jednotek na den. Tuto hodnotu přímo zapíšete, dotáhnete z datové základny, přeberete z rozpadu anebo vypočítáte ze zadané doby a množství.

**Doba:** - číselná hodnota udávající počet dnů potřebných na zhotovení položky rozpočtu. Tuto hodnotu zapíšete nebo spočítáte z množství a výkonu.

**Přebírat výkon:** - při této volbě se výkon přenese do položek rozpadu kalkulovaných výkonem.

**Hmotnost:** - zadání jednotkové hmotnosti položky v tunách.

**Odvoz suti:** - zadání jednotkové hmotnosti suti v tunách.

**Typ ceny:** - způsob zadání ceny položky rozpočtu (PKV náklad, ROZPIS PKV, ROZPAD). Pokud je varianta stavby v přímých cenách, není uživateli zobrazeno výběrové menu s volbou typu ceny.

**OC:** - odbytová cena s možností zafixování.

**NC:** - nákladová cena.

**DPH:** - v případě, že výchozí hodnota neodpovídá, je možno nastavit správnou výši DPH.

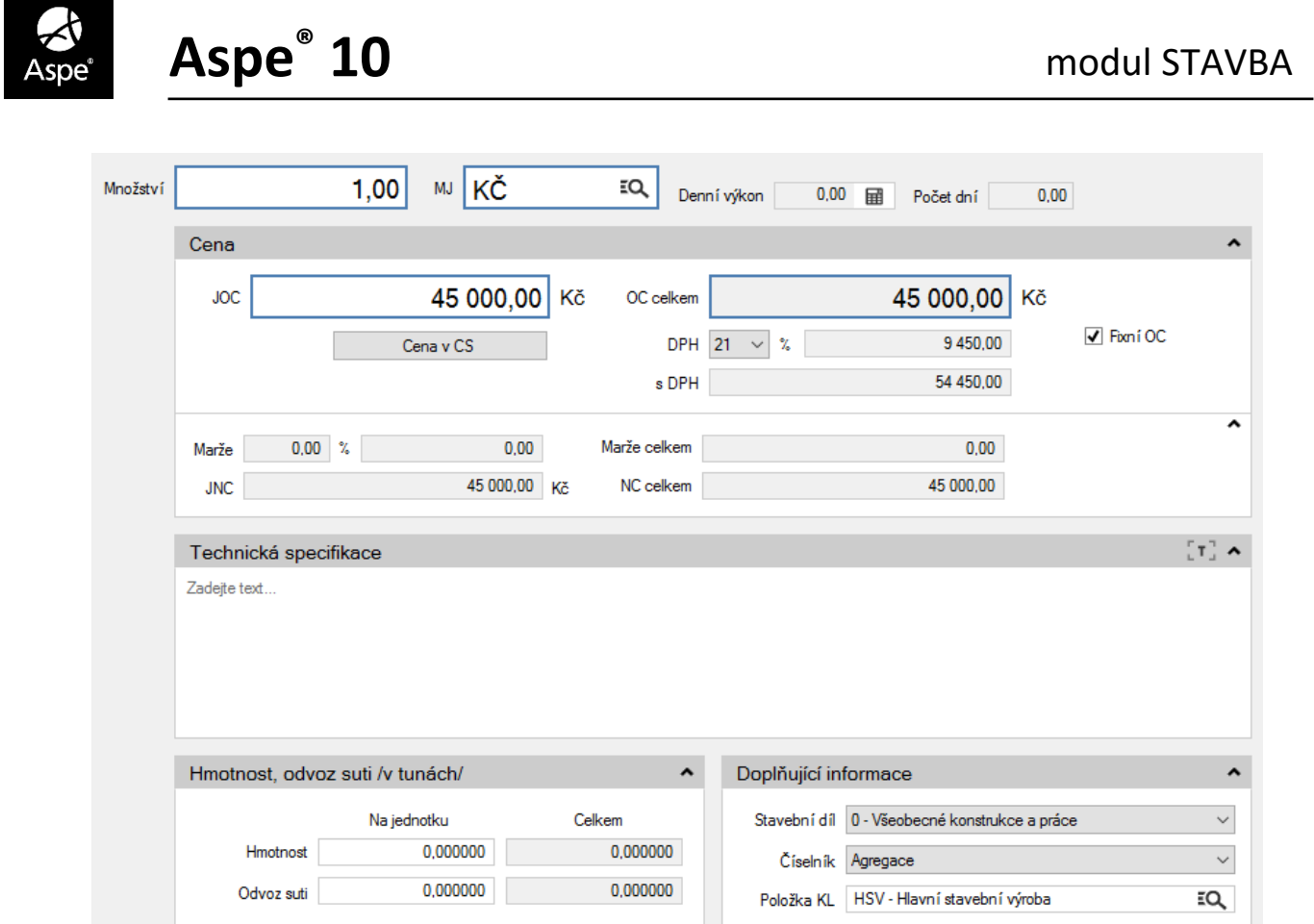

Množství položky rozpočtu je možné zapsat přímo do pole Množství anebo pomocí výkazu výměr. Výkaz výměr slouží k zápisu výpočtu množství jednotlivých položek vzorcem. Přístupný je na položce kliknutím na záložku **Výpočet množství**. Po zadání výpočtu se pole pro přímé zadání množství znepřístupní. Výkaz výměr má vyšší vypovídající hodnotu než zadání množství přímo.

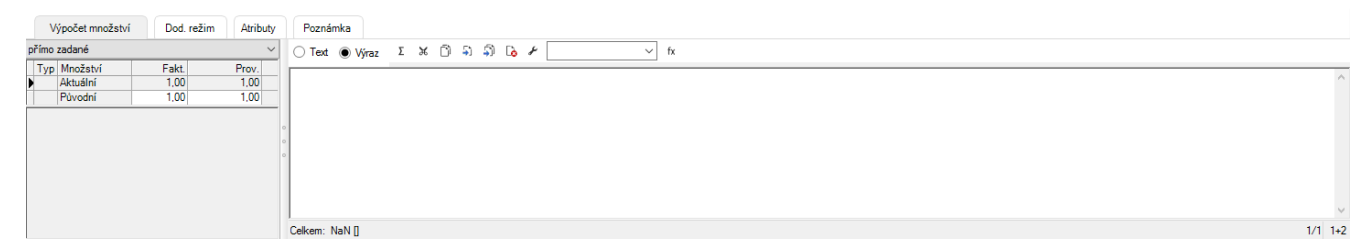

V Aspe**®** 10 je možné na stavbě nastavit parametry (Rozpočet, Čerpání, Harmonogram, Výrobní plán), které budou výchozími hodnotami pro další zpracování stavby (rozpočty, čerpání).

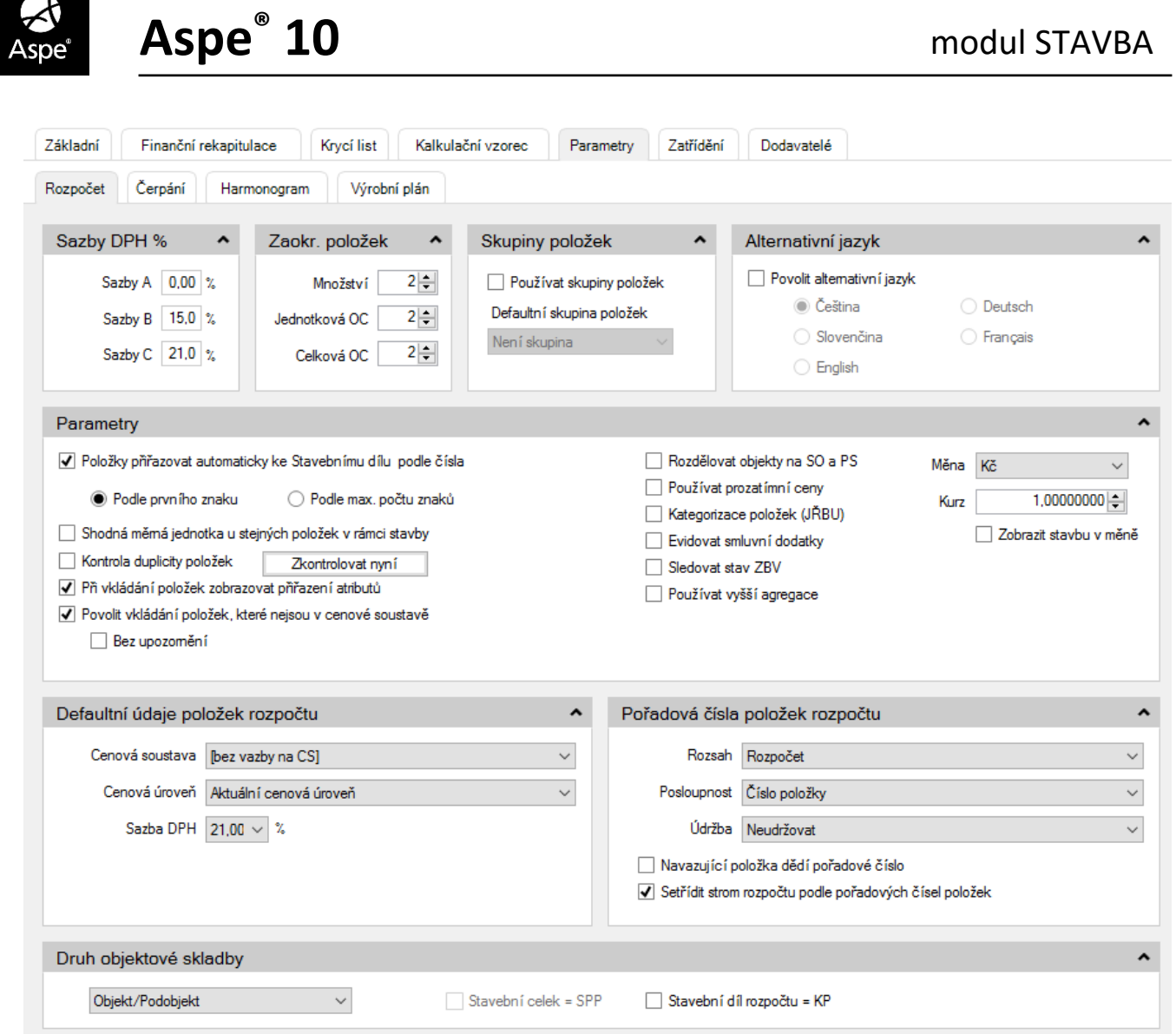

V modulu Stavba je možné provést ocenění vytvořeného rozpočtu. Funkce pro ocenění rozpočtu naleznete v menu **Akce** pod volbou **Ceny – Ocenění rozpočtů**. Dalším výběrem volíte zdroj, podle kterého chcete ocenění provádět.

- podle cenové soustavy
- podle jiné stavby
- Ocenění podle objektové skladby (pouze u varianty s typem ceny přímá)
- Ocenění podle dodavatelské varianty

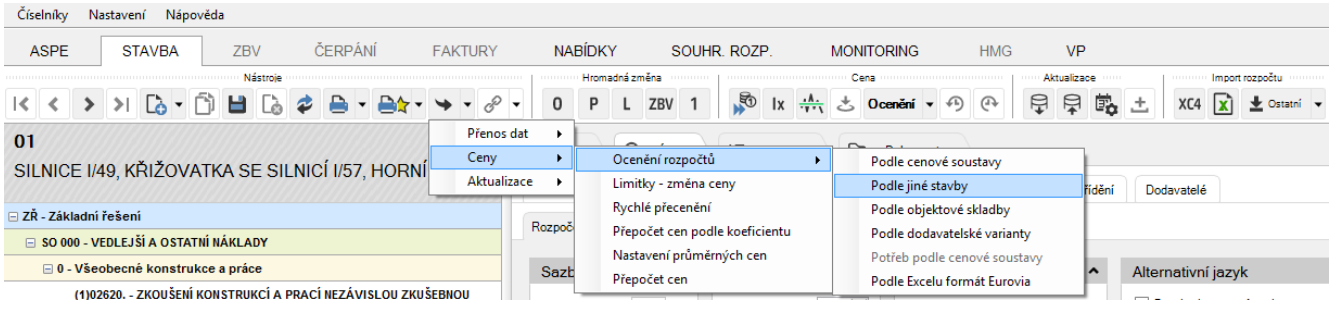

IBR Consulting, s.r.o. ■ Sídlo: Sokolovská 352/215, 190 00 Praha 9 ■ IČO: 25023446 DIČ: CZ25023446 Bankovní spojení: Komerční banka, a.s. = č. účtu: 78-6158480267/0100 = Obchodní rejstřík: Městský soud v Praze, oddíl C, vložka 235748 tel.: +420 731 683 848 e-mail: info@aspe.cz www.aspe.cz www.ibrconsulting.cz **Hotline Aspe**®**:** +420 603 807 181

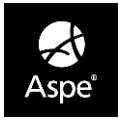

# **Aspe® 10** modul STAVBA

Funkce ocenění **podle cenové soustavy** provede ocenění položek rozpočtu podle cen vybrané cenové soustavy. Funkce ocenění **podle jiné stavby** provede ocenění položek rozpočtu podle cen vybrané stavby. Funkce **ocenění podle jiné objektové skladby** slouží k ocenění položek rozpočtu podle jiné stavby/varianty, které spadají pod identicky označené stavební objekty, podobjekty (pokud jsou ve struktuře užity) a stavební díly, jako v oceňovaném rozpočtu. Funkce **ocenění podle dodavatelské varianty** provede ocenění položek rozpočtu podle dodavatelských cen.

V Aspe® 10 jsou nástroje, kterými je uživatel schopen přecenit celou stavbu, kdy všechny položky nad kterými se přecenění bude realizovat, se nastaví jako fixní a tato zafixovaná odbytová cena se dle požadavků přecení. Aspe® 10 nabízí tři možnosti přecenění a to **Rychlé přecenění**, **Přepočet cen podle koeficientu** a **Limitky - změna ceny.**

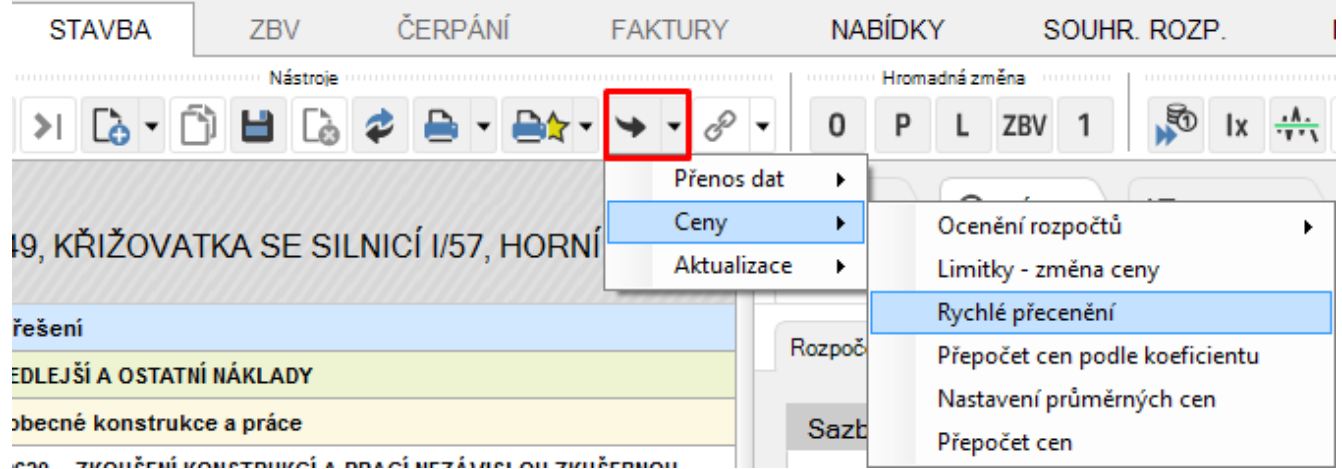

Další možností, kterou nabízí modul Stavba je aktualizace dat rozpočtu. V modulu Stavba se v menu **Akce** nachází volba <u>klastizace → k</u> kde se nabízí další rozšířené menu s akcemi: **Hromadné změny -** provede hromadné změny **Dotažení údajů z CS -** akce pro dotažení různých údajů z datové základny **Aktualizace CS podle rozpočtu -** akce pro dotažení různých údajů do cenové soustavy **Historie výskytu -** akce pro zaktualizování položek dle předchozího výskytu na stavbě **Opravy datumů -** provede opravy datumů nad příslušným uzlem stavby.

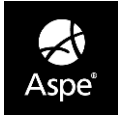

## **Tvorba dodatků**

V Aspe® 10 je tvorba dodatků umístěna do dvou míst. V prvním případě se dají dodatky zakládat v modulu Stavba, nebo ve druhém případě je uživateli umožněno zakládat dodatky v modulu ZBV. V Aspe® 10 je možné vytvořit tři typy dodatků a to **Návrh**, **Interní** a **Investorský**.

**Návrh:** je zapracován stavbyvedoucím a je zapisováno množství, se kterým se na stavbě předpokládá, že se bude provádět ve změně oproti původní dokumentaci. Změna množství ani ceny se na položce rozpočtu neprojeví.

**Interní:** je zapracován stavbyvedoucím na základě skutečně provedené změny výměry položky rozpočtu. Výše hodnoty udává množství, které se ve skutečnosti změnilo, bylo provedeno. Změna množství ani ceny se na položce rozpočtu neprojeví.

**Investorský:** je zapracován dodavatelem stavby na základě skutečně provedené změny výměry položky rozpočtu a odsouhlasení investorem. Výše hodnoty udává množství, které se ve skutečnosti změnilo, bylo provedeno, odsouhlaseno. Změna množství i ceny se projeví nejen na konkrétní položce, ale samozřejmě i na OC celého rozpočtu.

Aspe® 10 v rozpočtu barevně rozlišuje dodatky. Pokud se jedná o položku založenou dodatkem, má ve stromové struktuře zelenou barvu. Pokud byla položka v rámci jednoho dodatku měněna, má ve stromové struktuře oranžovou barvu. Neměněná položka původního rozpočtu má barvu černou.

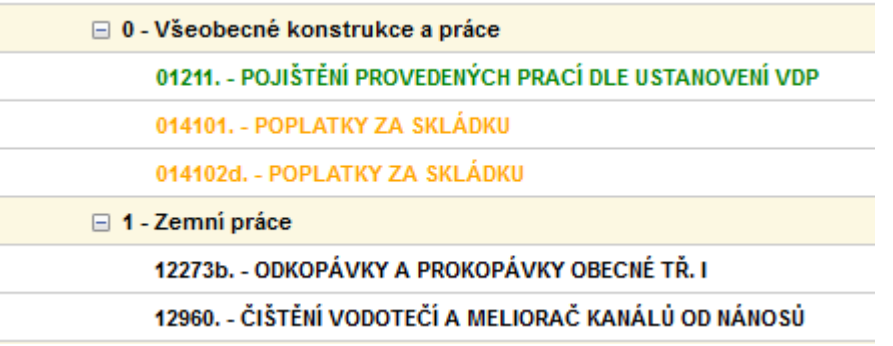

#### **Přenos dat**

Mezi základními komunikačními prostředky Aspe® 10 jsou přenosy dat. Tyto přenosy jsou kompatibilní mezi verzí Aspe® 7, Aspe® 8, Aspe® 9 a Aspe® 10. Při komunikaci lze přenést data mezi počítači v rámci dodavatelských firem exportem, importem rozpočtů, případně použít přenos dat vůči investorovi pomocí exportu nabídek.

Veškeré přenosy dat ze staveb a nabídek se nacházejí v modulu Stavba STAVBA pod ikonou Akce.

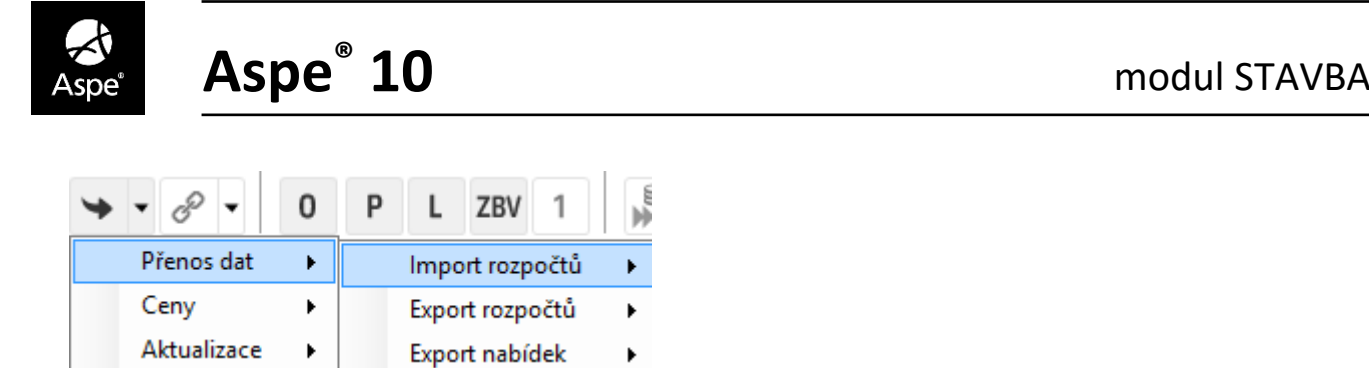

### **Přenosy dat:**

- **Import rozpočtů:** umožňuje nahrávat rozpočty, stavby do Aspe® 10
	- o **ASPE:** Import rozpočtu vytvořeného v Aspe® 8, Aspe® 9 nebo Aspe® 10
	- o **XC4:** Import rozpočtu vytvořeného ve formátu XC4
	- o **NDS:** Import rozpočtu vytvořeného ve formátu NDS
	- o **ASPE 7:** Import rozpočtu vytvořeného v ASPE 7
	- o **C4:** Import rozpočtu vytvořeného ve formátu C4
	- o **Z MS Excelu:** Import rozpočtu z upraveného Excelu pro import do Aspe® 10
	- o **XDC:** Import rozpočtu vytvořeného ve formátu XDC
	- o **Ostatní:** Import rozpočtu z ostatních formátů
- **Export rozpočtů:** umožňuje přenášet data do souborů z Aspe® 10
	- o **do ASPE:** export rozpočtu do formátu Aspe® 8, Aspe® 9 nebo Aspe® 10
	- o **do XC4:** export rozpočtu do formátu XC4
	- o **NDS:** export rozpočtu vytvořeného ve formátu NDS
	- o **do ASPE 7:** export rozpočtu do formátu ASPE 7
	- o **do C4:** export rozpočtu do formátu C4
	- o **do MS Excelu:** export rozpočtu do formátu MS Excel
	- o **XDC:** export rozpočtu vytvořeného ve formátu XDC
	- o **Tender:** export rozpočtu do MS Excelu pro slovenské výběrové řízení
	- o **Ostatní:** export rozpočtu do ostatních formátů
- **export nabídek:** umožňuje uživateli přenos dat do formátu C4, XC4, XDC a NDS.